# **S E R V I C E N O T E**

Supersedes: None

**86030A-01**

# 86030A-01

Serial Numbers: Serial numbers above US4010159 should all have the 'B' rev software installed at the factory.

#### **Software upgrade adds remote programming capability to system**

**To Be Performed By: Agilent-Qualified Personnel**

**Parts Required:** P/N Description Qty. 86030-60007 86030A S/W Upgrade Kit 1

## ADMINISTRATIVE INFORMATION

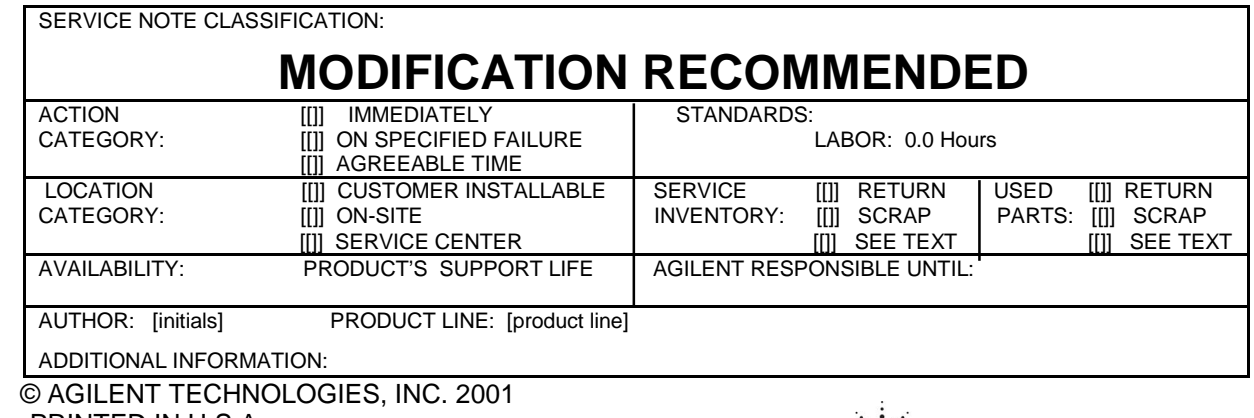

PRINTED IN U.S.A.

November 29, 2001

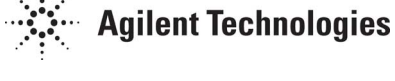

# It consist of

PN: 86030-10004 CD client software, the manual, and the instrument software.

PN:86030-10002 Aviant recovery disc

PN 86030-10006 4U recovery disc

PN 86030-10007 Endeavor plus recovery disc

PN 86030-10008 86030A System Data

PN 86030-10003 Verification Device Data

PN 86030-90023 Users Guide

PN 86030-90017 Instructions

PN 86030-10011 File Translator program

#### **Situation:**

The 86030A with 'A' revision software were not designed for remote operation. Customers have wanted this capability and some have even tried it, usually with system computer crashes being the outcome. The 'B' revision software is available to answer these needs.

### **Solution/Action:**

What the B revision offers:

1. Allows the customer to use a separate client computer to remotely operate the system through the system computer. Some sample Visual Basic programs are supplied, to aid in system remote use.

2. The output files are formatted in normal citi-file format for use with ADS software. The basic procedure is:

1. Inform customer to pull any data they want to save off the C: drive. This drive will be erased during upgrade.

2. Get the 86030-60007 Upgrade kit.

3. Perform system verification with 83440D device. To make sure the system is working before upgrade.

4. Start upgrade, by using the file transfer program. This takes the cal and ver files and changes them to the B format.

5. Change the pointers on some of the cal and ver files. This changes the serial number format to use the ver device SN.

6. Make copies of the calibration and verification data on floppy disk. This updates the floppy for calibration information.

7. Run the correct upgrade CD. Need to select and install the correct version (4U, Endeavor, or Aviant).

8. Rerun the system verification. To make sure the system is still working.

9. Give the customer the CD for the system just installed and the Controller CD for them to install on there own PC.

10. Give the customer the Test-set and verification floppy disk.

11. Give the customer the manual for the upgrade.

12. Send the information requested on the last page. I need customer name, system serial number, and verification device serial number, to update our records.

Notes: The Instructions 86030-90017 cover steps 4 to 7 in more detail. The factory is paying for 4 hours of upgrade time for these upgrades.